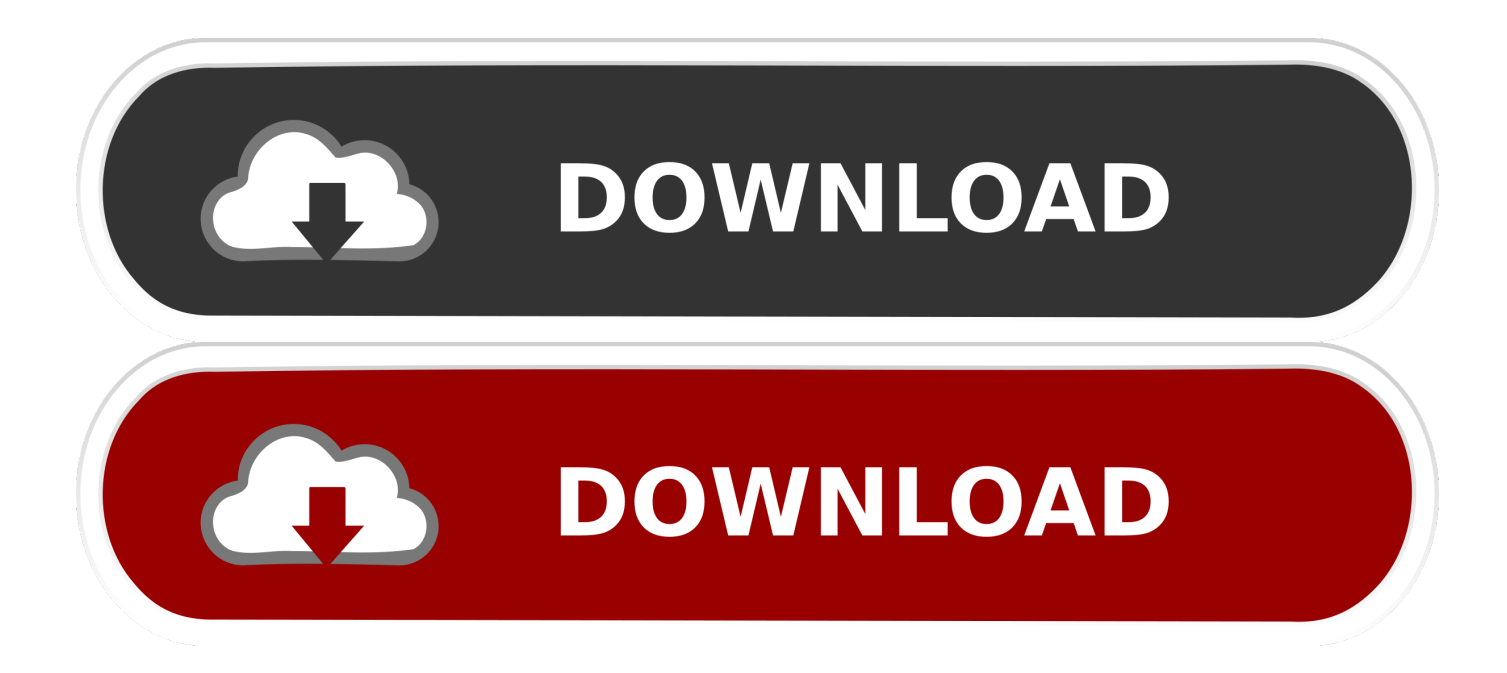

<u>كيفية تسطيب ويندوز 8 من الفلاشة بالم</u>

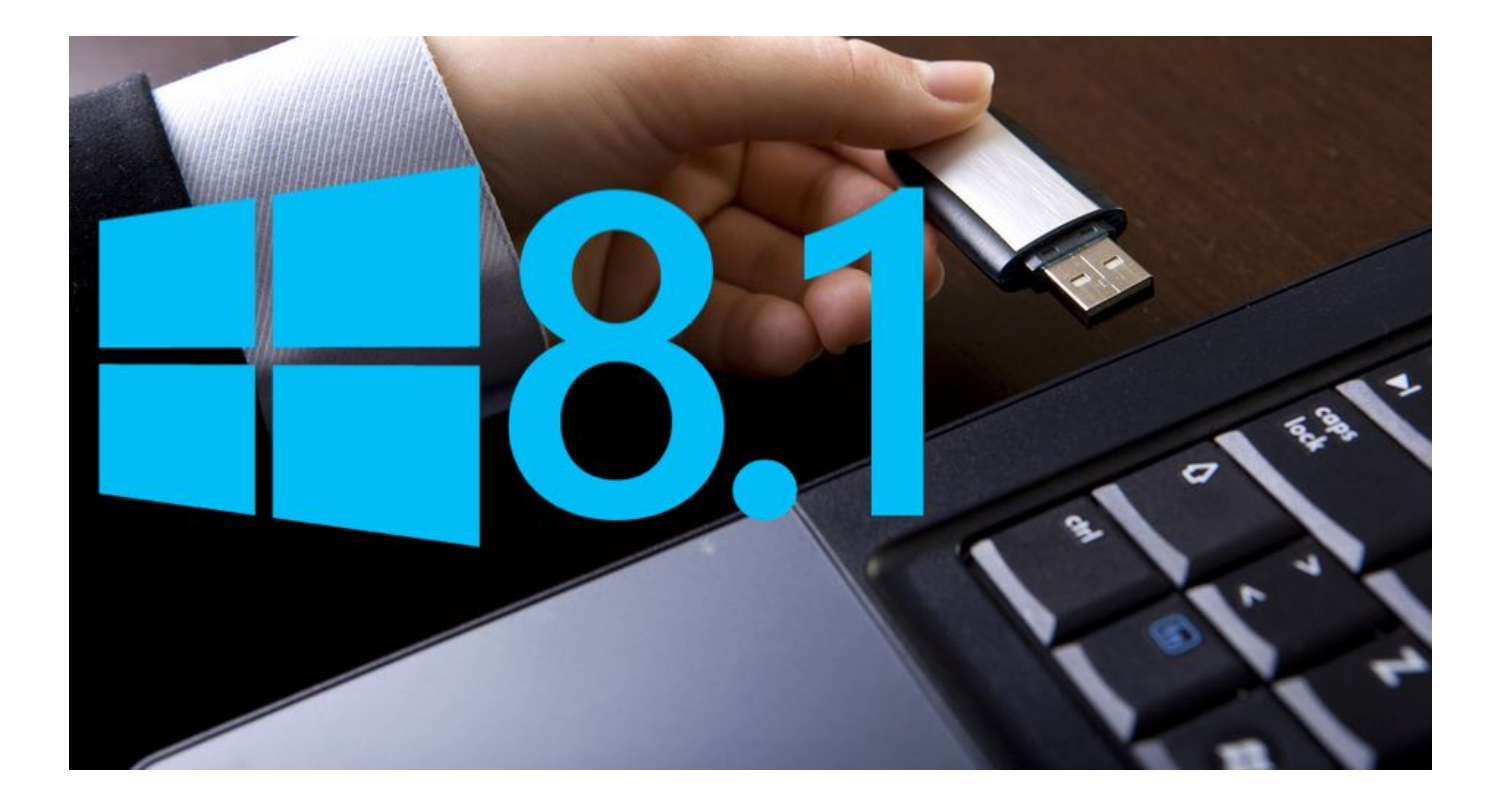

[كيفية تسطيب ويندوز 8 من الفلاشة بالصور تعلم](https://imgfil.com/1u2v8f)

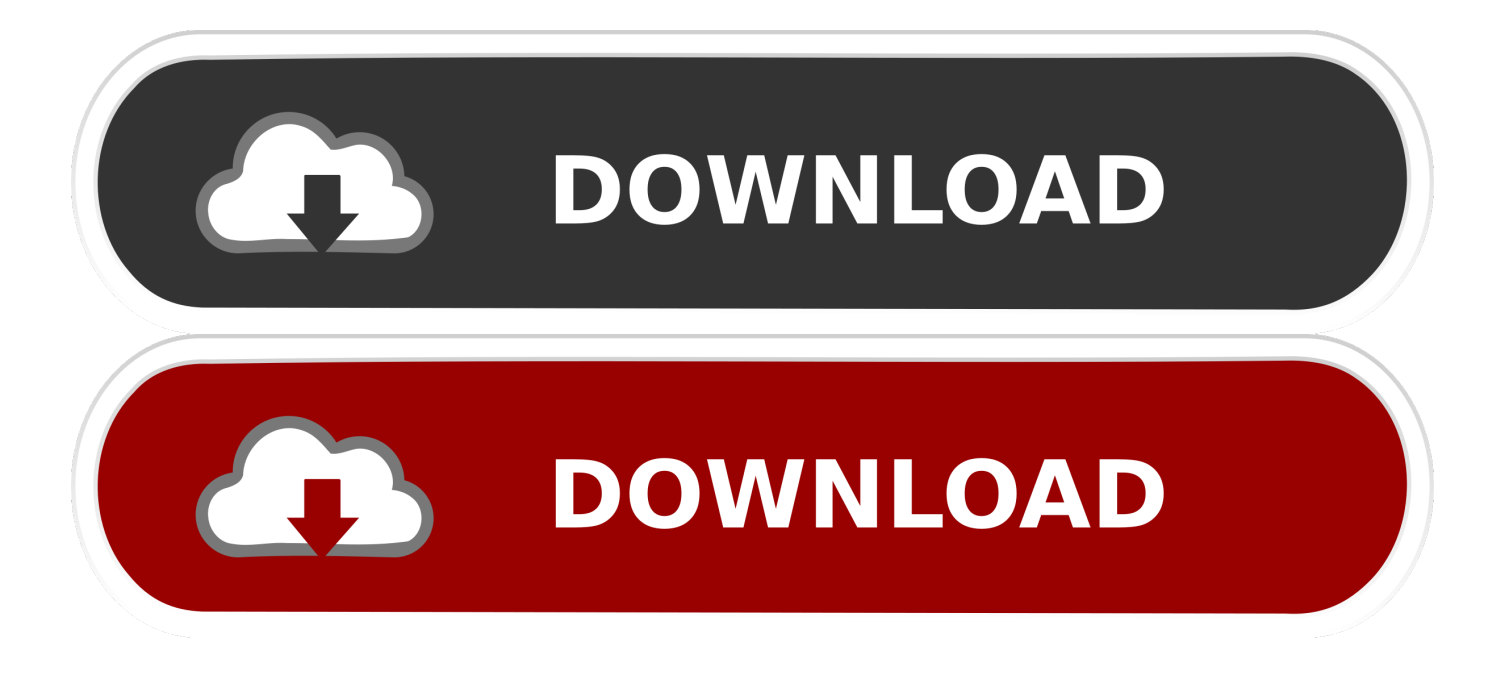

انقر فوق المجلد الذي تريد نقل المجلد المحدد إليه.. سيؤدي ذلك إلى فتح قائمة بأجهزة الكمبيوتر المرفقة الخاصة بك ، بما في ذلك محرك الأقراص المحمول.

يؤدي القيام بذلك إلى مطالبة شريط أدوات منسدل في أعلى النافذة.. قد تضطر إلى التمرير لأسفل في العمود الأيسر من الخيارات من أجل العثور على هذا الكمبيوتر الشخصي.

[program bimbingan dan konseling smartphones reviews](https://doomlord-kernel-xperia-ray.simplecast.com/episodes/program-bimbingan-dan-konseling-smartphones-reviews)

I<u>Dolphin 3.0 Download Mac</u> قم بتوصيل محرك فلاش في جهاز الكمبيوتر الخاص بك.

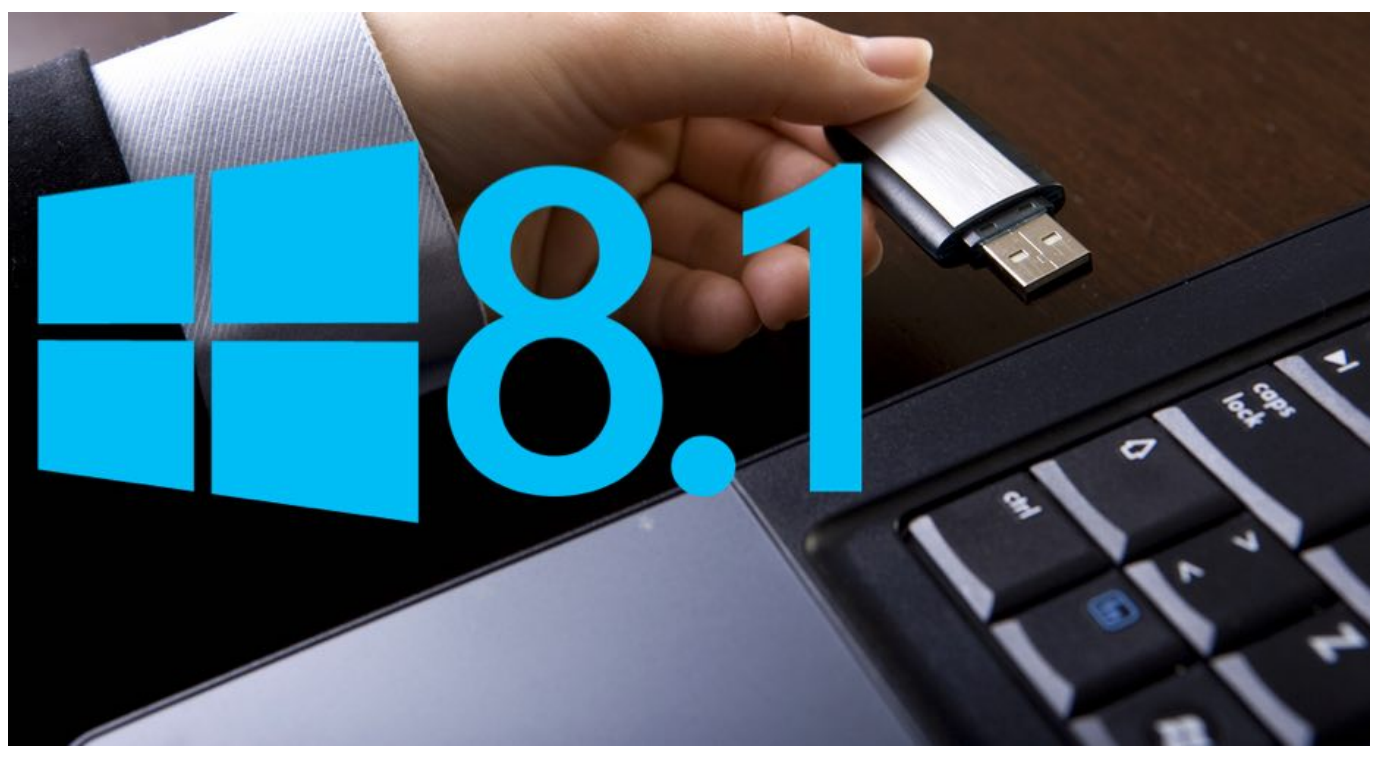

[3gp to cd converter download free](https://anweitacre.over-blog.com/2021/03/3gp-to-cd-converter-download-free.html)

## [instrumental naruto rar download](http://merwarbvingtis.blogg.se/2021/march/instrumental-naruto-rar-download.html)

 يجب توصيل محرك الأقراص المحمول بأحد منافذ USB المستطيلة على جهاز الكمبيوتر الخاص بك.. عادةً ما يكون هذا هو اسم الشركة المصنعة لـ flash& [Atkins](https://hub.docker.com/r/zdenlighrillbest/atkins-physikalische-chemie-pdf-free) .الشاشة من اليسرى السفلية الزاوية في Windows شعار فوق انقر ..المنسدلة القائمة من السفلي الجزء في s & إنها ..الطراز رقم أو / و s ؛apos [Physikalische Chemie Pdf Free](https://hub.docker.com/r/zdenlighrillbest/atkins-physikalische-chemie-pdf-free)

## [Genius Book Rtu Of Design And Analysis Of Algorithms Pdf](https://capomafes.weebly.com/blog/genius-book-rtu-of-design-and-analysis-of-algorithms-pdf)

انقر فوق ملف فردي لتحديده ، أو اضغط باستمرار على Ctrl أثناء النقر فوق كل ملف تريد تحديده.. انقر فوق رمز شكل المجلد في الجانب الأيسر السفلي من القائمة 'ابدأ'.. أنت ستجد هذا الخيار في قسم 'التنظيم' من شريط الأدوات.. يحتوي محرك الأقراص المحمول عادة على حرف محرك الأقراص '(F : '(المعين له.. إنها علامة تبويب في الجانب الأيسر العلوي من نافذة محرك أقراص فلاش & apos؛ s.. 5 افتح محرك الأقراص المحمول الخاص بك تحت العنوان

مستكشف إطار من الأيسر الجانب على الكمبيوتر شكل على رمز هو ..المحمول الأقراص محرك اسم فوق اًمزدوج اًنقر انقر ، 'drives and Devices' الملفات.. إذا قمت بذلك ، فانتقل إلى الخطوة الأخيرة في هذه الطريقة.. تتوافق معظم محركات أقراص الفلاش مع طريقة واحدة فقط ، لذلك لا تفرض محرك [Number Serial Keygen 2006 Autocadأ](https://saulidope.diarynote.jp/202103041847111140/)قراص الفلاش ؛ إذا كان مناسبًا ، فقم بتدويره 180 درجة وحاول مرة أخرى. 44a05505ae

ae05505a44

[Best Free Scanning Software For Mac](https://seesaawiki.jp/reiclubelov/d/Best Free Scanning Software For Mac)